# 檢視交換器上的連結層探索通訊協定(LLDP)統計 資訊

## 目標 Ī

鏈路層發現協定(LLDP)媒體端點發現(MED)提供額外的功能來支援媒體端點裝置,例如為語音 或影片、裝置位置發現和故障排除資訊等應用啟用網路策略通告。LLDP和Cisco Discovery Protocol(CDP)都是類似的協定,不同之處在於LLDP促進了供應商互操作性,而CDP是 Cisco專有協定。LLDP可用於使用者需要在非思科專有裝置和思科專有裝置之間工作的場景。

LLDP協定對網路管理員非常有用,可用於排除故障。交換機提供埠當前LLDP狀態的所有資訊 。網路管理員可以使用此資訊修復網路中的連線問題。

本文提供有關如何檢視交換機上的LLDP統計資訊的說明。

## 適用裝置 Ĭ.

- Sx200系列
- Sx250系列
- Sx300系列
- Sx350系列
- SG350X系列
- Sx500系列
- Sx550X系列

## 軟體版本

- 1.4.7.06 Sx200、Sx300、Sx500
- 2.2.5.68 Sx250、Sx350、SG350X、Sx550X

# 檢視交換機上的LLDP統計資訊 Ī

步驟1.登入到交換機的基於Web的實用程式,然後選擇Administration > Discover - LLDP > LLDP Statistics。

附註:可用選單選項可能會因裝置型號而異。在本示例中,使用了SG350X-48MP。

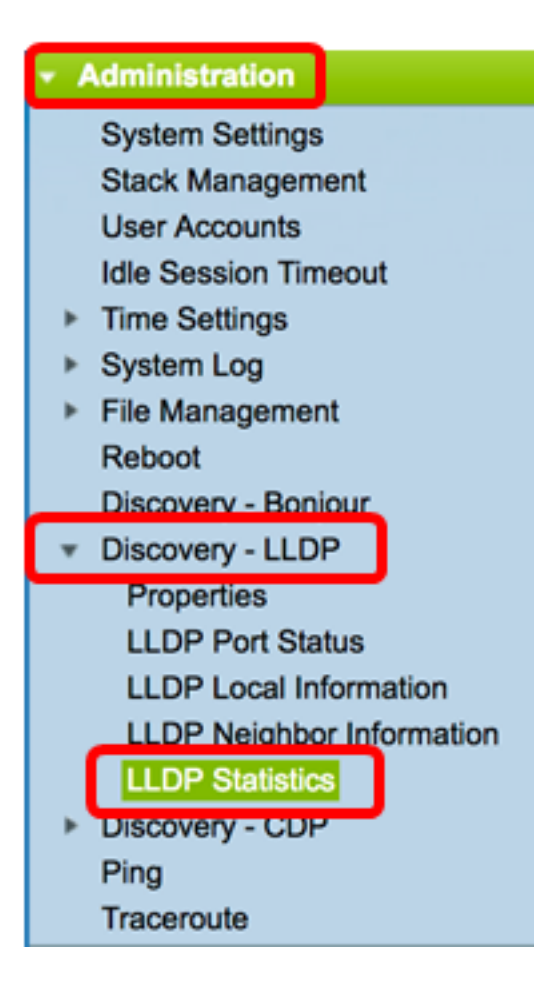

LLDP統計表顯示每個埠的以下LLDP統計資訊:

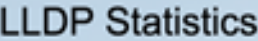

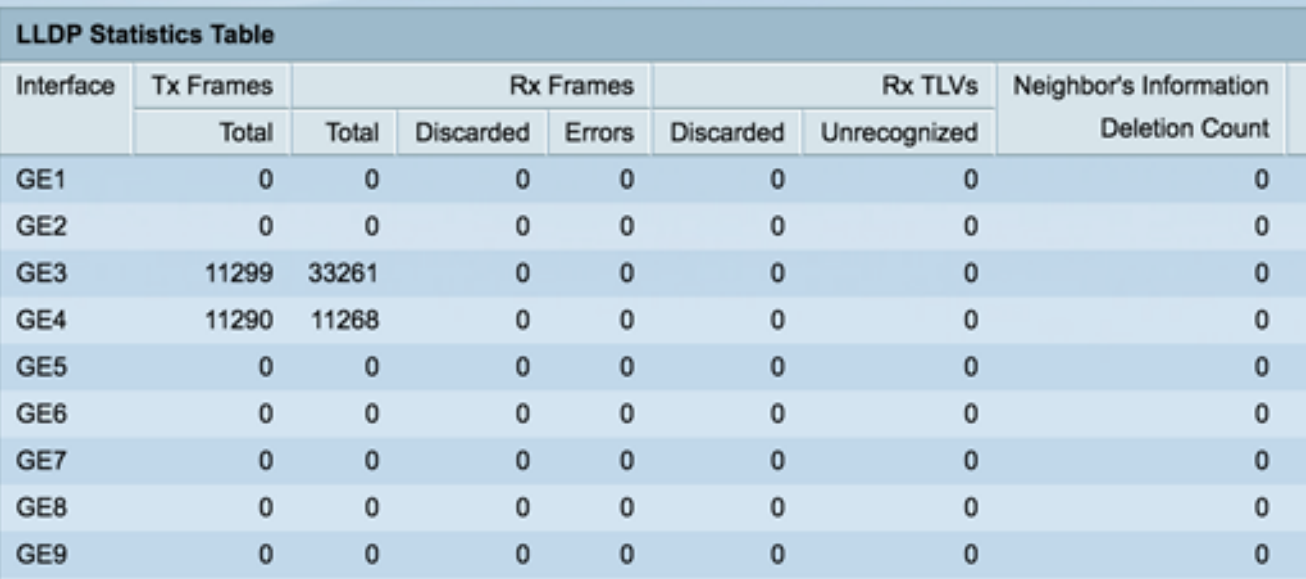

• Interface — 介面的識別符號。這也可以是頻外(OOB)連線埠。

• Tx幀 — 傳輸的幀。

— 總數 — 傳輸的幀總數。

• Rx幀 — 接收的幀。

— 總數 — 接收的幀總數。

— 已放棄 — 已放棄的已接收幀總數。

— 錯誤 — 收到出錯的幀總數。

- Rx TLV 接收的幀型別長度值(TLV)。
	- 已放棄 已放棄的已接收TLV總數。
	- 無法識別 已接收但無法識別的TLV總數。
- 鄰居資訊刪除計數 介面上其資訊在生存時間(TTL)之後被刪除的鄰居數,或某個介面值 到期時鄰居保持活動狀態的時間(以秒為單位)。

步驟2。(可選)按一下Refresh檢視最新的統計資訊。

| <b>GE45</b>     | 0  | $\mathbf 0$ | 0        | 0        | 0 | 0 | 0 |
|-----------------|----|-------------|----------|----------|---|---|---|
| <b>GE46</b>     | 0  | $\bf{0}$    | 0        | 0        | 0 | 0 | 0 |
| <b>GE47</b>     | 0  | $\bf{0}$    | 0        | 0        | 0 | 0 | 0 |
| <b>GE48</b>     | 0  | 0           | 0        | 0        | 0 | 0 | 0 |
| XG1             | 0  | $\bf{0}$    | $\bf{0}$ | $\bf{0}$ | 0 | 0 | 0 |
| XG <sub>2</sub> | 65 | 59          | 0        | 0        | 0 | 0 |   |
| Refresh         |    |             |          |          |   |   |   |

現在,您應該已經檢視了交換機上的LLDP統計資訊。